$1$ 2.  $\frac{a}{2}$ 3. 点击"公式管理"; 4. 点击"新建";

**股票写公式用什么软件-如何在股票软件写入公式-**

5. 点击"确定"; 6. 出现下图

## &nbsp

 $\mathcal{U}$ 

 $\alpha$  and  $\beta$  $\frac{1}{2}$   $\frac{1}{2}$ 

如AAA,在K线图时输入AAA就会出现上面公式的指标了)。 7、点击"确定",公式导入了。

**二、自编公式哪个平台好?大智慧,通达信,飞狐,分析家,同 花顺?**

**三、自编公式哪个平台好?大智慧,通达信,飞狐,分析家,同 花顺?**

 $\mathbf{1}$ 

 $1$ 2.  $\frac{a}{2}$ 3. 点击"公式管理"; 4. 点击"新建"; 5. 点击"确定";

6. 出现下图 &nbsp  $\mathcal{C}_1$ 

 $\frac{d}{dt}$  "

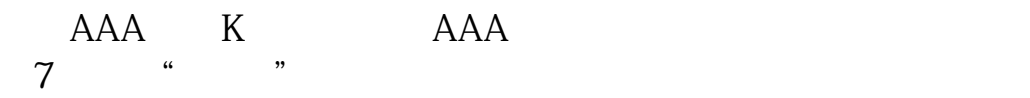

.pdf <u>《董事买卖股票需要多人预防</u> 《一只股票从增发通告》, [下载:股票写公式用什么软件.doc](/neirong/TCPDF/examples/output.php?c=/store/57786332.html&n=股票写公式用什么软件.doc) [更多关于《股票写公式用什么软件》的文档...](https://www.baidu.com/s?wd=%E8%82%A1%E7%A5%A8%E5%86%99%E5%85%AC%E5%BC%8F%E7%94%A8%E4%BB%80%E4%B9%88%E8%BD%AF%E4%BB%B6)

<u><https://www.gupiaozhishiba.com/store/57786332.html></u>